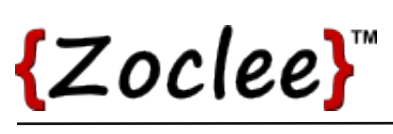

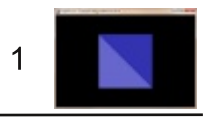

### Tutorial 5: Polygon data structure

When working with thousands or even millions of polygons, it makes sense to design a polygon structure that simplifies the management of polygons. In this tutorial we design a class to represent polygons.

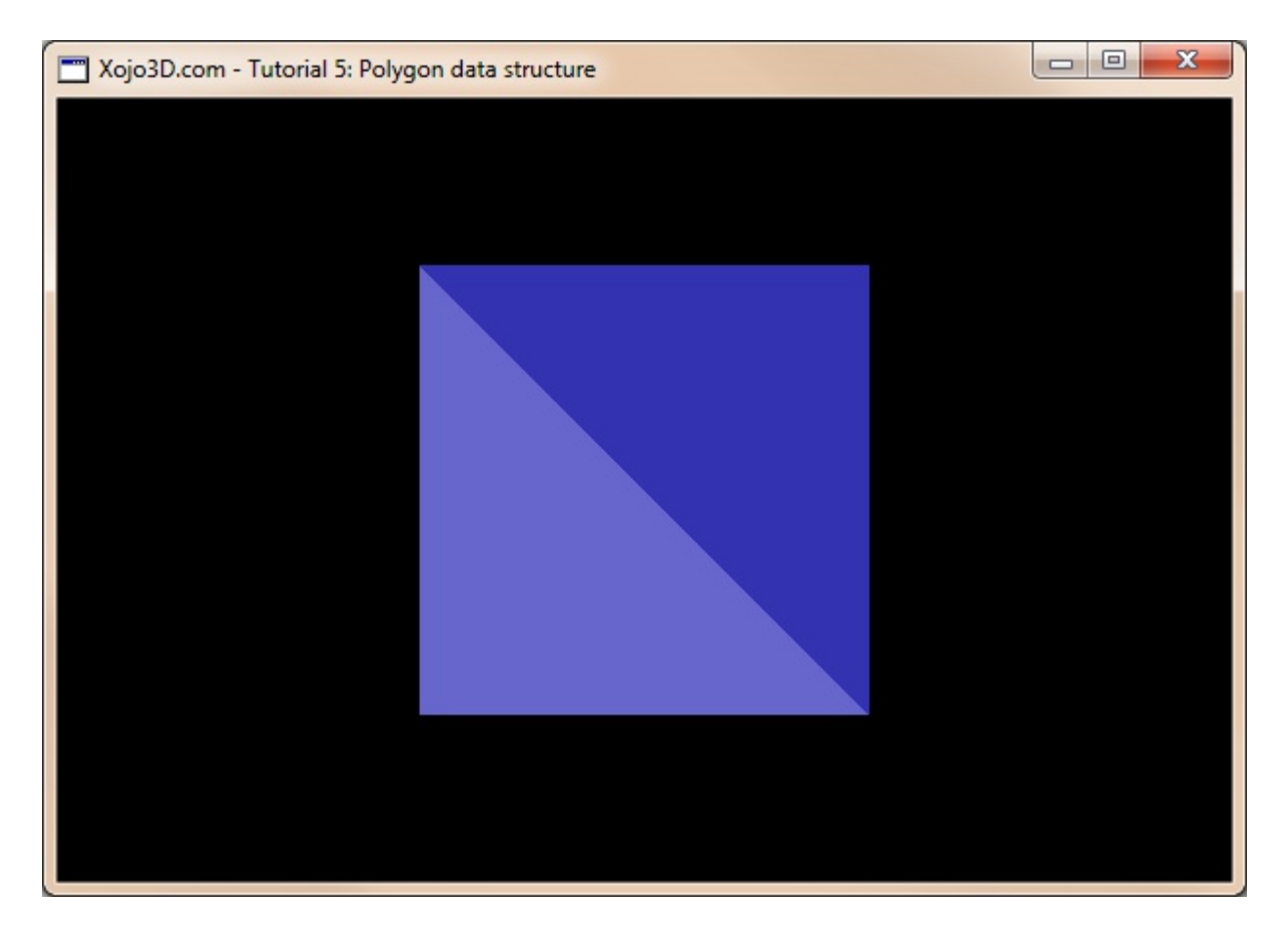

#### **Tutorial 5: Polygon data structure**

www.xojo3d.com

# {Zoclee}"

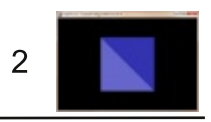

## **Theory**

A polygon is a collection of three or more edges, connected in such a way to form a closed path. The points where the edges of a polygon meet are known as vertices.

To simplify 3D algorithms, and optimize for speed, we only use triangular polygons. If we want to create a rectangular shape, we use two triangular polygons as shown below.

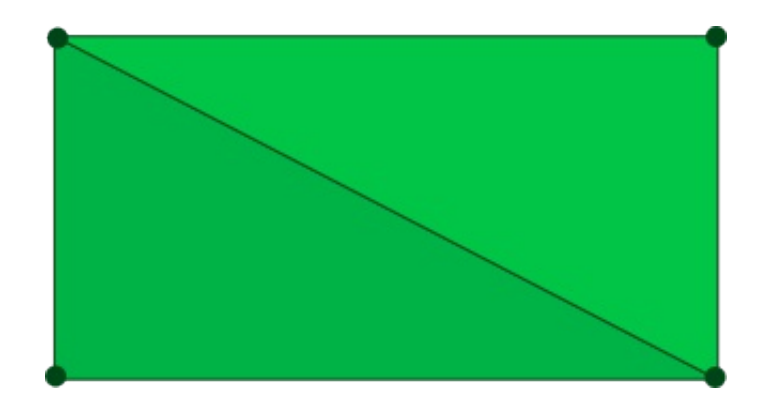

Our polygon data structure is a class that has a vector array to store all the vertices of the polygon and a property to store the color of the polygon.

#### **Tutorial 5: Polygon data structure**

www.xojo3d.com

# ${Zoclee}$

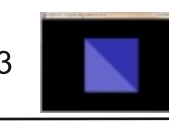

### **Tutorial Steps**

- 1. Open Xojo.
- 2. In the Project Chooser select Desktop.
- 3. Enter "Tutorial005" as the Application Name, and click OK.
- 4. Save your project.
- 5. Configure the following controls:

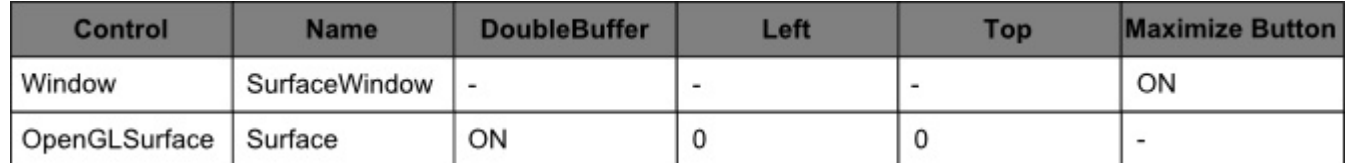

6. Position and size Surface to fill the whole window, and set its locking to left, top, bottom and right.

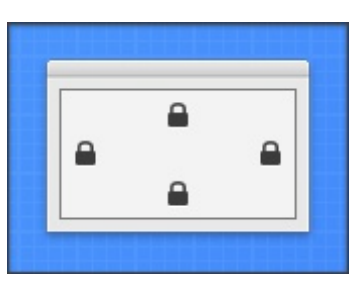

7. Add the following code to the SurfaceWindow. Open event handler:

Self.MouseCursor = System.Cursors.StandardPointer

8. Add the following code to the SurfaceWindow. Paint event handler:

Surface, Render

- 9. Import the X3Core module, created in the previous tutorial. You can download the module from http://www.xojo3d.com/tutorials/tut005/x3core.zip.
- 10. Add the following code to the Surface. Resized event handler:

X3 SetPerspective Surface

- 11. Add a new class named "X3Color" to module X3Core.
- 12. Add the following properties to X3Color.

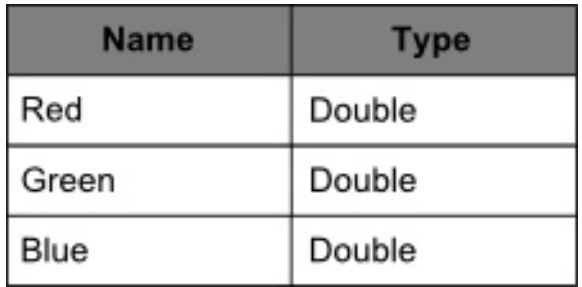

#### **Tutorial 5: Polygon data structure**

This document is provided to the public domain and everyone is free to use, modify, republish, sell or give away this work without prior consent from anybody. Content is provided without warranty of any kind. Under no circumstances shall the author(s) or contributor(s) be liable for damages resulting directly or indirectly from the use or non-use of the content.

#### www.xojo3d.com

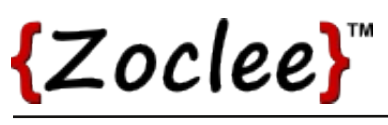

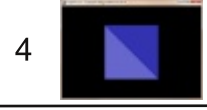

13. Add the following method to class X3Color.

```
Sub Constructor (initRed As Double,
                    initGreen As Double,
                    initBlue As Double)
 Red = initRedGreen = initGreenBlue = initBlueEnd Sub
```
14. Add a new class named "X3Polygon" to module X3Core.

15. Add the following properties to X3Polygon:

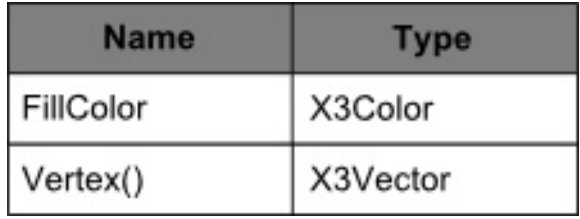

16. Add the following code to the Surface. Render event handler:

```
Dim i, j As Integer
Dim polygon() As X3Core.X3Polygon
Dim poly As X3Core.X3Polygon
polygon.Append new X3Core.X3Polygon()
polyqon(0). FillColor = new X3Core. X3Color(0.2, 0.2, 0.7)
polygon(0).Vertex.Append new X3Core.X3Vector(-1, 1, 0)
polygon (0). Vertex. Append new X3Core. X3Vector (1, -1, 0)
polygon(0).Vertex.Append new X3Core.X3Vector(1, 1, 0)
polygon.Append new X3Core.X3Polygon()
polyqon(1).FillColor = new X3Core.X3Color(0.4, 0.4, 0.8)polygon(1). Vertex. Append new X3Core. X3Vector(-1, 1, 0)
polygon(1).Vertex.Append new X3Core.X3Vector(-1, -1, 0)
polygon(1).Vertex.Append new X3Core.X3Vector(1, -1, 0)
OpenGL.glPushMatrix
OpenGL.glClearColor(0, 0, 0, 1)
OpenGL.glClear (OpenGL.GL COLOR BUFFER BIT)
OpenGL.glTranslatef 0.0, 0.0, -3.0
```
// continue on next page

#### **Tutorial 5: Polygon data structure**

www.xojo3d.com

This document is provided to the public domain and everyone is free to use, modify, republish, sell or give away this work without prior consent from anybody. Content is provided without warranty of any kind. Under no circumstances shall the author(s) or contributor(s) be liable for damages resulting directly or indirectly from the use or non-use of the content.

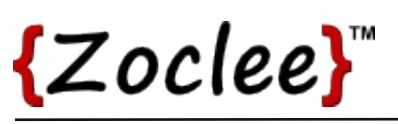

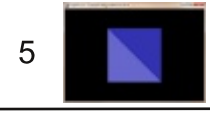

```
// continued from previous page
OpenGL.glBegin OpenGL.GL TRIANGLES
for i = 0 to polygon. Ubound
  poly = polygon(i)if poly. FillColor <> nil then
    OpenGL.glColor3d(poly.FillColor.Red, poly.FillColor.Green,
poly.FillColor.Blue)
  else
    OpenGL.glColor3d(1, 1, 1)
  end if
  for j = 0 to polygon(i). Vertex. Ubound
    OpenGL.glVertex3d poly.Vertex(j).X, poly.Vertex(j).Y,
poly. Vertex(i). Z
  next j
next i
OpenGL.glEnd
OpenGL.glPopMatrix
```
17. Save and run your project.

## **Analysis**

#### X3Color.Constructor:

```
Sub Constructor (initRed As Double,
                    initGreen As Double,
                    initBlue As Double)
  Red = initRedGreen = initGreenBlue = initBlueEnd Sub
```
The constructor method of X3Color makes it easy to instantiate a new color with predefined values. In the constructor we simply set the Red, Green and Blue properties of the color equal to the given values.

#### **Tutorial 5: Polygon data structure**

#### www.xojo3d.com

## {Zoclee}"

#### Surface.Render:

Dim i, j As Integer Dim polygon() As X3Core.X3Polygon Dim poly As X3Core.X3Polygon

```
poly = new X3Core.X3Polyqon()poly.FillColor = new X3Core.X3Color(0.2, 0.2, 0.7)poly. Vertex. Append new X3Core. X3Vector (-1, 1, 0) ' top center vertex
poly. Vertex. Append new X3Core. X3Vector (1, -1, 0) ' bottom left vertex
poly.Vertex.Append new X3Core.X3Vector(1, 1, 0) ' bottom right vertex
polygon. Append poly
```

```
poly = new X3Core.X3Polyqon()poly.FillColor = new X3Core.X3Color(0.4, 0.4, 0.8)poly. Vertex. Append new X3Core. X3Vector (-1, 1, 0)
poly. Vertex. Append new X3Core. X3Vector (-1, -1, 0)
poly. Vertex. Append new X3Core. X3Vector (1, -1, 0)
polygon.Append poly
```
OpenGL.glPushMatrix

OpenGL.glClearColor(0,  $0, 0, 1$ ) OpenGL.glClear(OpenGL.GL COLOR BUFFER BIT)

OpenGL.glTranslatef 0.0, 0.0, -3.0

OpenGL.glBegin OpenGL.GL TRIANGLES

for  $i = 0$  to polygon. Ubound

 $poly = polyqon(i)$ 

```
if poly. FillColor <> nil then
    OpenGL.glColor3d(poly.FillColor.Red, poly.FillColor.Green,
poly.FillColor.Blue)
  else
    OpenGL.glColor3d(1, 1, 1)
  end if
```
// continue on next page

#### **Tutorial 5: Polygon data structure**

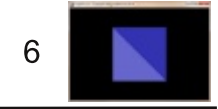

This document is provided to the public domain and everyone is free to use, modify, republish, sell or give away this work without prior consent from anybody. Content is provided without warranty of any kind. Under no circumstances shall the author(s) or contributor(s) be liable for damages resulting directly or indirectly from the use or non-use of the content.

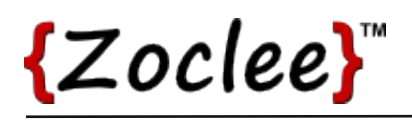

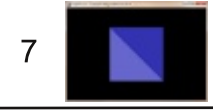

// continued from previous page

```
for j = 0 to polygon(i). Vertex. Ubound
    OpenGL.glVertex3d poly.Vertex(j).X, poly.Vertex(j).Y,
poly.Vertex(i).Z
  next j
next i
```
OpenGL.glEnd

The polygon() array stores our polygons. The poly object is a temporary object used during the initialization and rendering of the polygons.

Two polygons are created. With each polygon we first instantiate a new X3Polygon object. The FillColor property of each polygon is then set using the constructor method of the X3Color class.

A "for" loop is used to iterate through the polygons stored in our polygon array. During each iteration we use an "if" statement to check if the FillColor of the polygon is set. If the FillColor is not null, we change the current drawing color of OpenGL to the polygon's color, else we set the drawing color to white. A second nested "for" loop is used to iterate through the vertices of the polygon.

We can add as many polygons to the polygon array as we need, without having to change our rendering code.

#### **Tutorial 5: Polygon data structure**

www.xojo3d.com